## **Veranstaltungsbelegung in LSF**

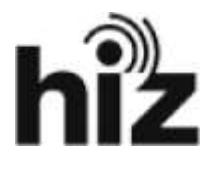

## *Universität des Saarlandes*

Hochschul-IT-Zentrum Standort Meerwiesertalweg Postfach 15 11 50 66041 Saarbrücken

Bei Fragen wenden Sie sich bitte an unsere zentrale Service-Kontaktstelle

> https://servicedesk.uni-saarland.de <

Melden Sie sich mit Ihrer studentischen Kennung im LSF / POS – System an (meist: s7xxxxx / s8xxxxx oder s9xxxxx) **nicht** mit Ihrer Bewerbernummer.

Hinweis für Studienanfänger\*innen: Benutzername und Passwort werden Ihnen i.d.R. mit Ihrer Immatrikulationsbestätigung zugesandt.

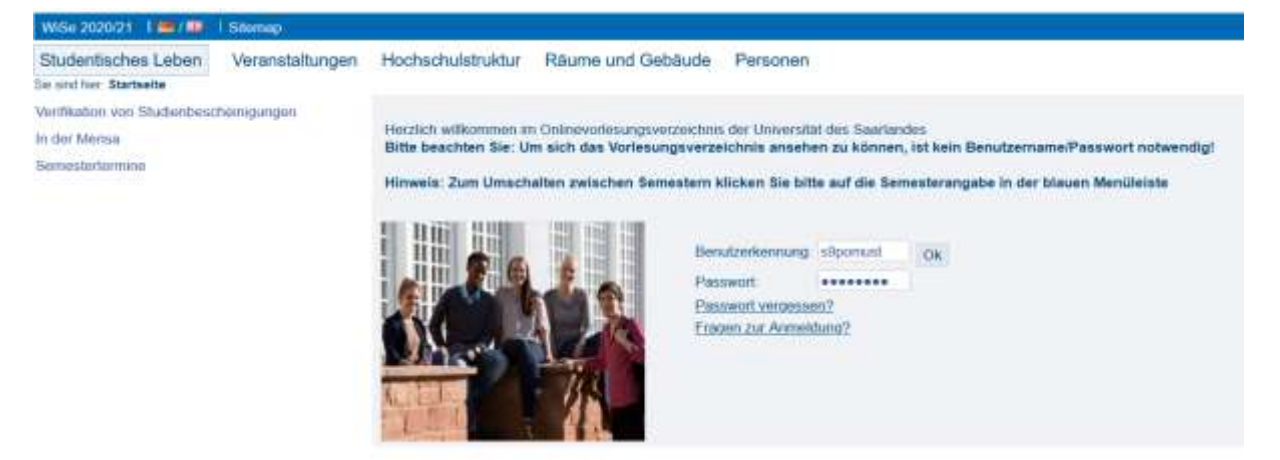

Es gibt verschiedene Einstiegsmöglichkeiten:

Der schnellste Weg ist, wenn Sie den Wortlaut einer Veranstaltung kennen und "Suche nach Veranstaltungen" starten.

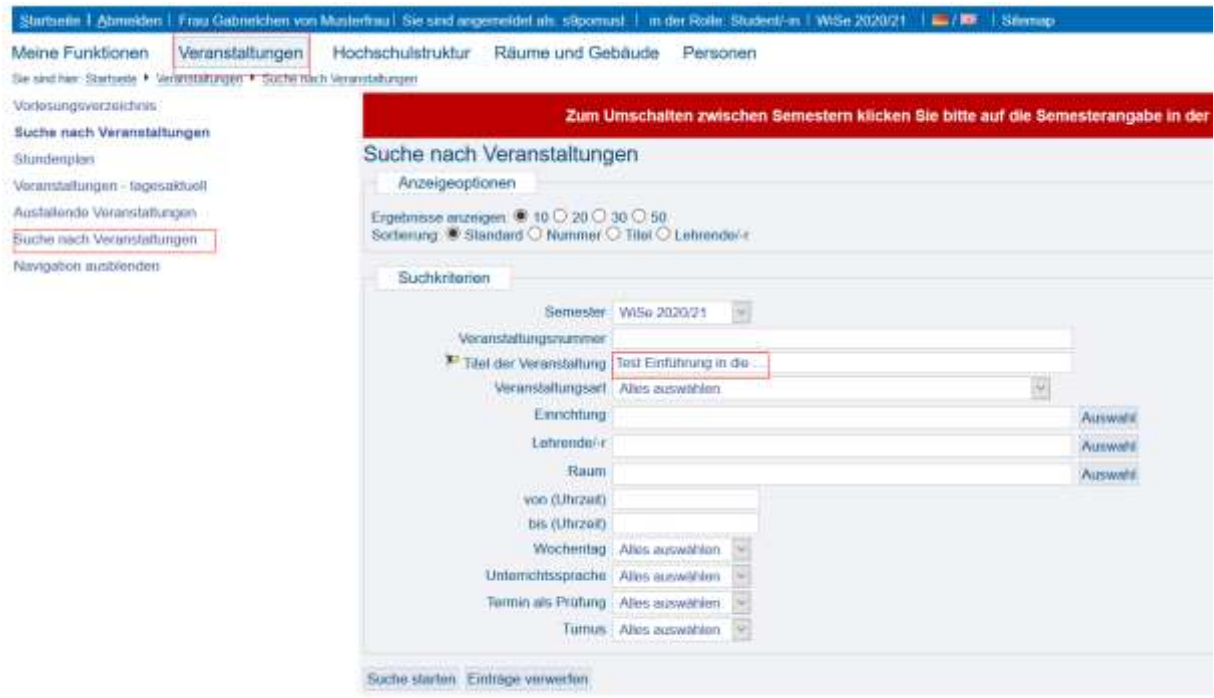

Eine andere Möglichkeit ist die Anzeige der Veranstaltungen über das Vorlesungsverzeichnis. Es ist nicht von Bedeutung, auf welchem Weg die Veranstaltung gefunden wird.

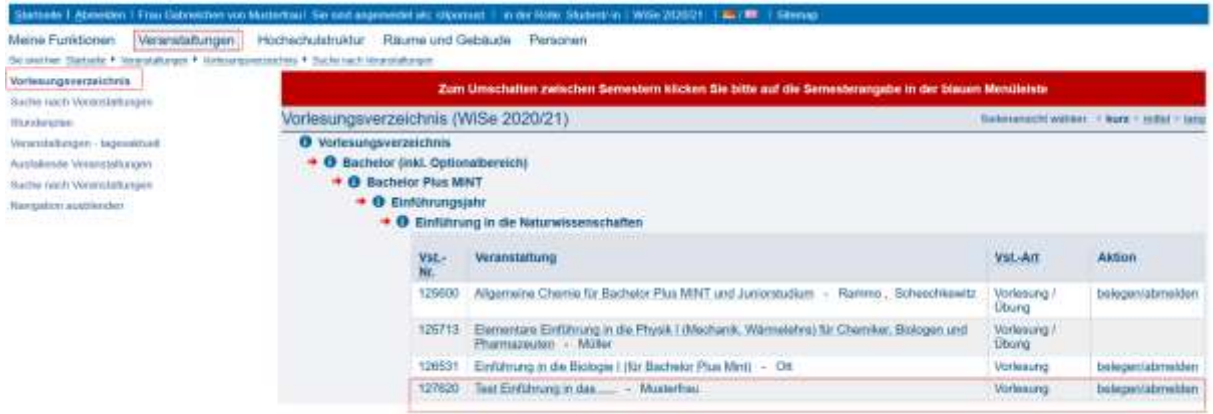

Klicken Sie nun auf die von Ihnen gewünschte Veranstaltung. Sie erhalten eine Einzelansicht der Veranstaltung.

Anmeldepflichtige Veranstaltungen, die das LSF als Anmeldesystem nutzen, erkennen Sie daran, dass bei den Details der Lehrveranstaltung der Button "belegen/ abmelden" vorhanden ist, bzw. bei dem Punkt "Veranstaltungsanmeldung" explizit auf die Anmeldepflicht im LSF hingewiesen wird.

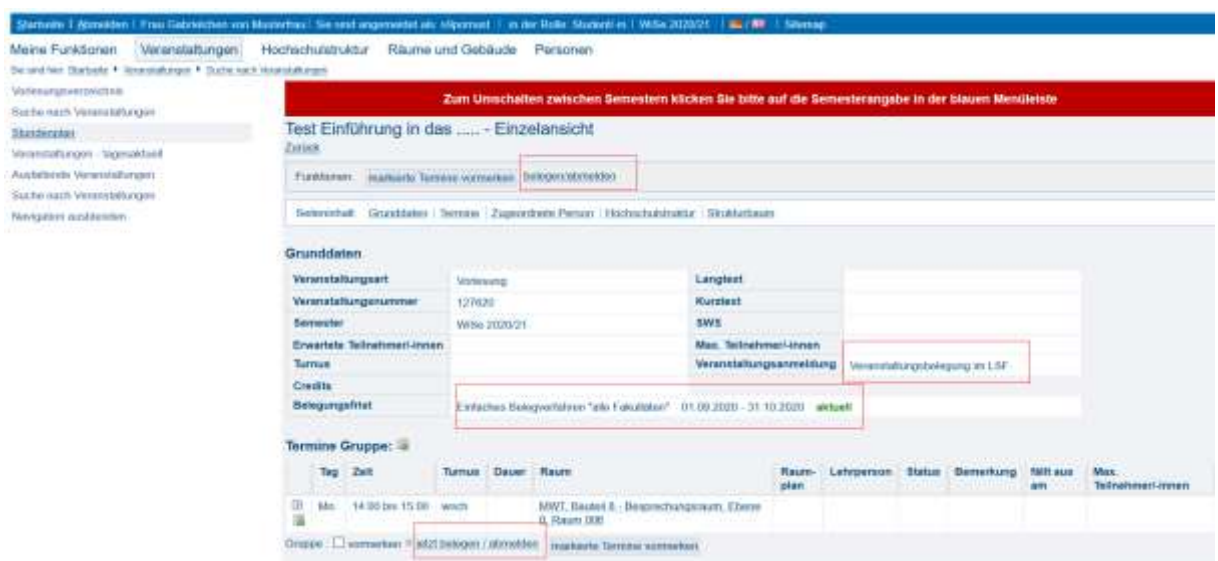

## Klicken Sie nun auf "Platz beantragen"

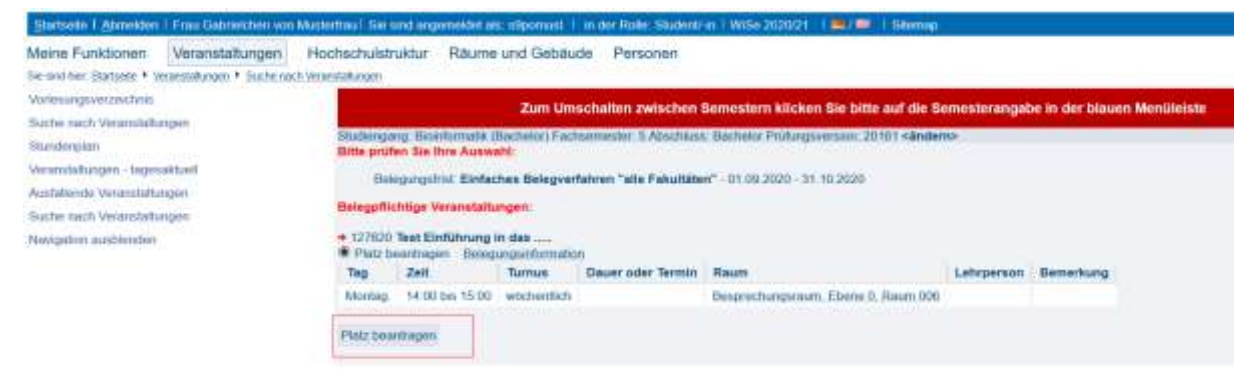

## Sie erhalten nun direkt eine Bestätigung

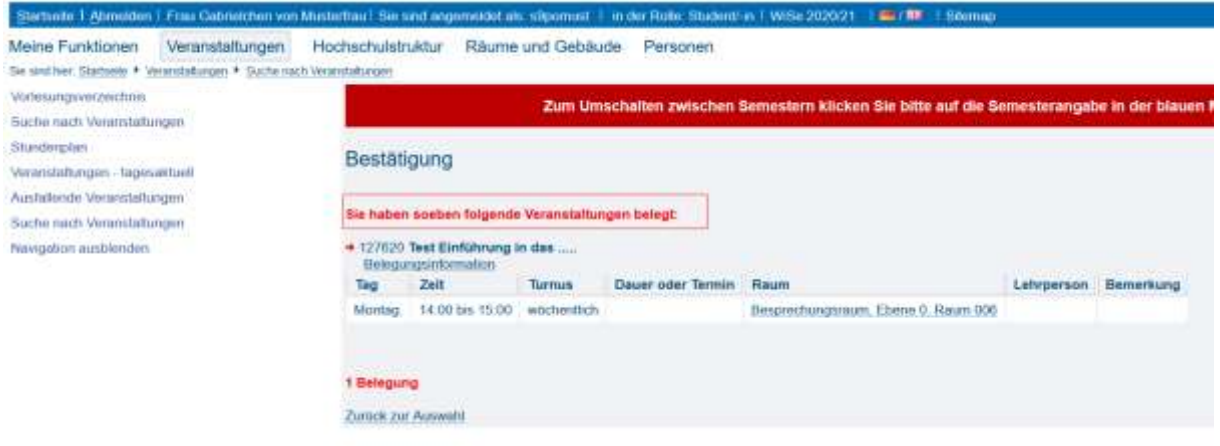

Informationen zum Anmeldestatus können Sie unter "Meine Funktionen" - "Meine Veranstaltungen" einsehen.

Sofern die Veranstaltung kein Belegverfahren, sondern eine freie Anmeldung vorsieht (etwa bei regulären Vorlesungen) werden Sie sofort für diese zugelassen. Sofern wie etwa bei Seminaren ein zusätzliches Belegverfahren durchgeführt wird (also bei einer begrenzten Anzahl an verfügbaren Plätzen), wird nach Ablauf der Anmeldefrist wird eine Platzvergabe durchgeführt und Sie erhalten den Status "zugelassen" oder "abgelehnt".

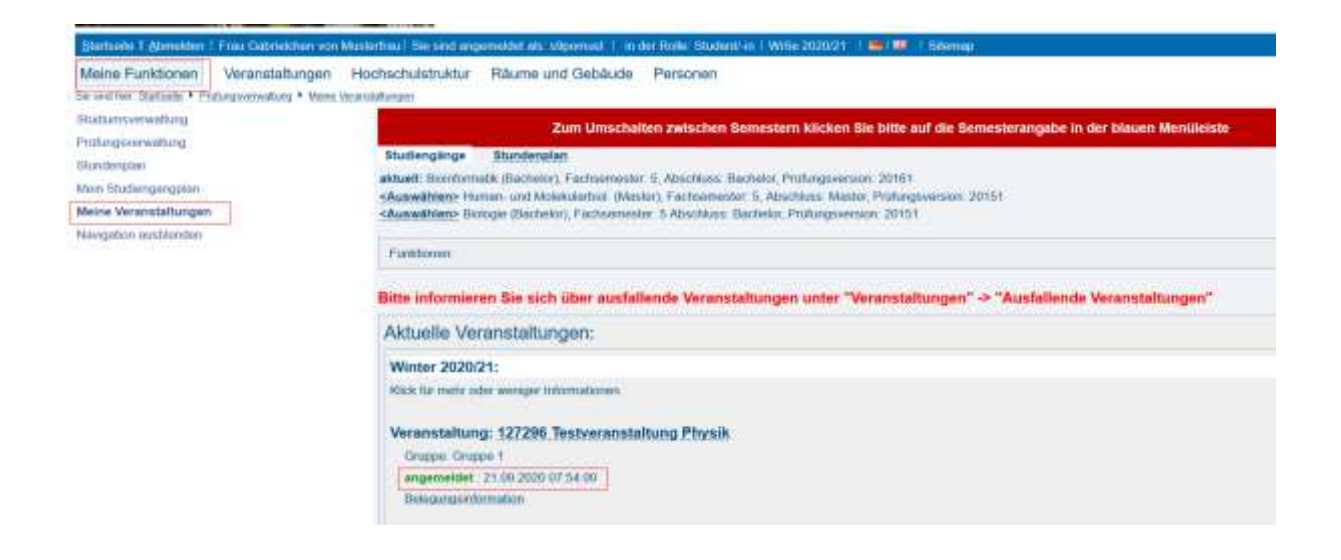

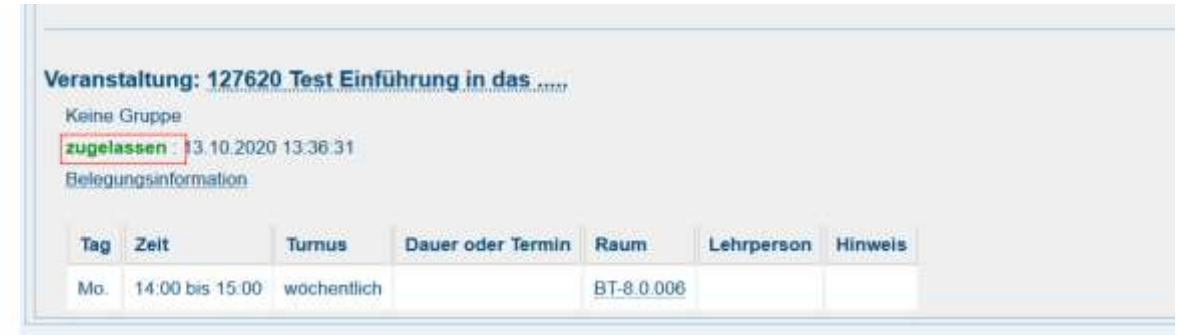

LSF bietet auch die Möglichkeit, Veranstaltungen vorzumerken und in einem Stundenplan darzustellen.

Durch Setzen eines Hakens bei "vormerken" und anschließend auf den Button "markierte Termine vormerken" wird die jeweilige Veranstaltung im Stundenplan eingetragen. Das "vormerken" oder "speichern" eines Termins ist jedoch **keine** Veranstaltungsanmeldung.

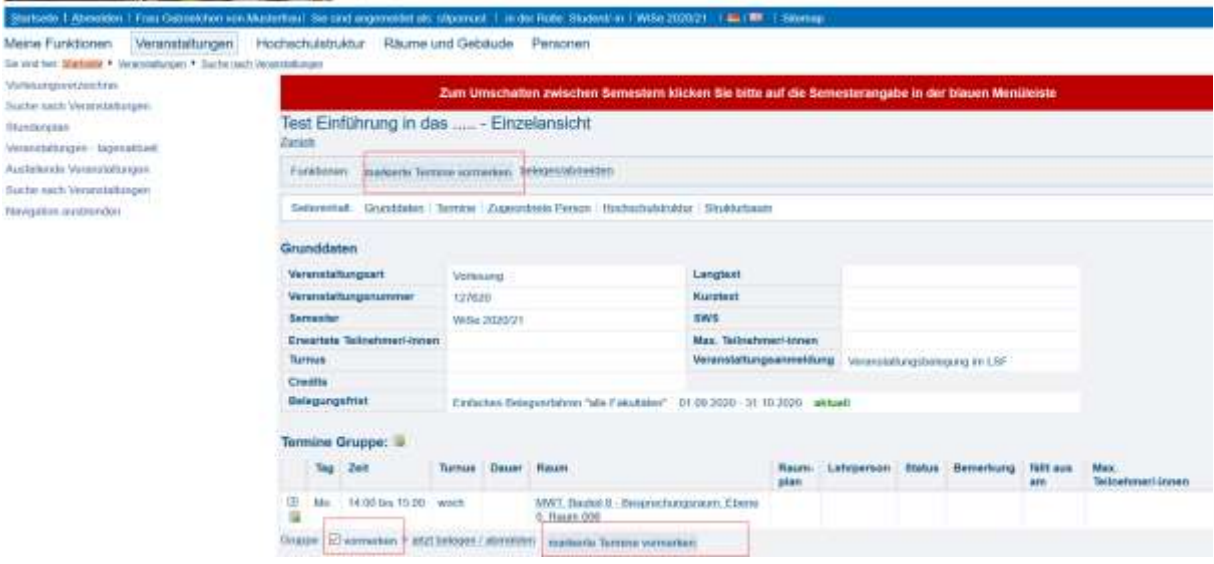

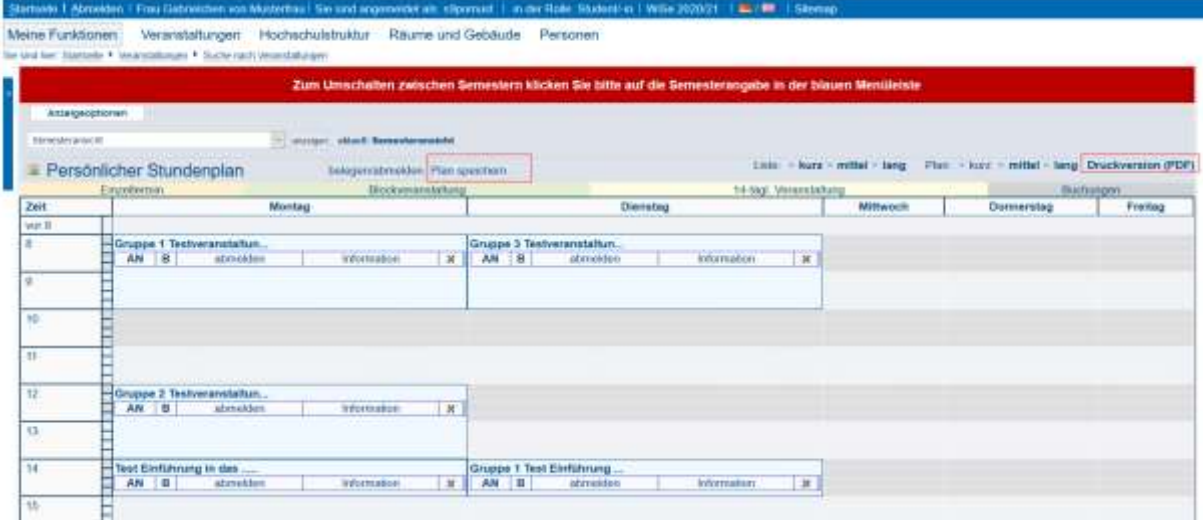

Auf dem gleichen Weg können Sie sich vor Beginn einer Veranstaltung bzw. vor Ende einer Abmeldefrist auch wieder von einer gewählten Lehrveranstaltung abmelden.

Bei Fragen wenden Sie sich bitte an unsere zentrale Service-Kontaktstelle

> https://servicedesk.uni-saarland.de <